# **INSTRUCTIONS FOR OBJECTION**

**When you receive the "Notice of Right to Object", with copies of items that the guardian/**  conservator filed, this is the form you will file to say why you do not agree with what was filed.

## **If there is more than one objector, file one form for each person objecting.**

**If you are printing the Objection and handwriting the answers, you will check the first box. If you are typing in your answers, you will check the second box.**

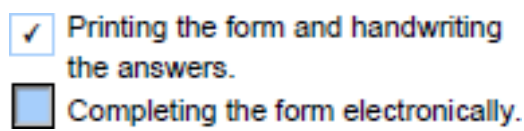

#### 1. **HEADING – same as what is on the copies of the documents filed you received.**

- a. Choose the county in the drop down box below the first blank.
- b. Enter the case number assigned by the clerk of the court.
- c. Enter the name of the ward/minor ward/protected person.

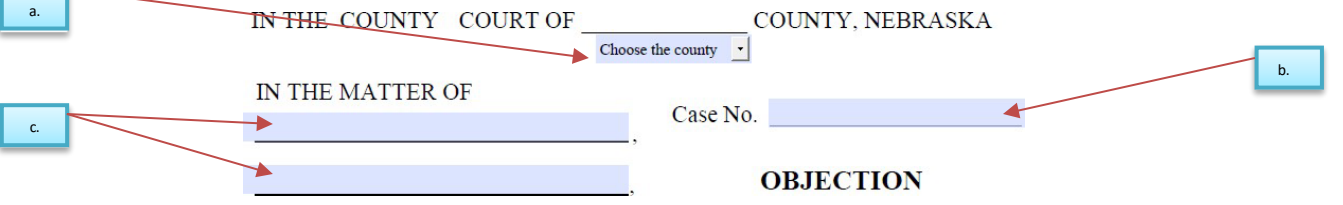

#### **2. BODY OF FORM**

a.

a. List the documents you do not agree with, (e.g. inventories, notices of newly discovered assets, annual accountings, standby guardian assumption of authority, motion for intrastate transfer, or condition of ward reports).

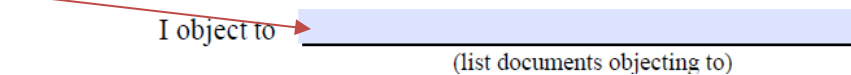

b. Write an explanation of why you object. There are several lines to write your reason(s).

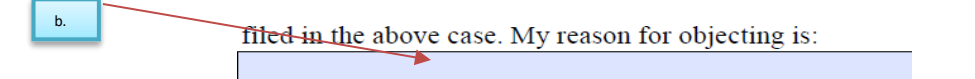

- c. Read the statements carefully.
	- i. After the form is printed, you will initial the option that applies.
		- 1. If there has already been a hearing scheduled, enter the date and time of that hearing in the first statement.

Please initial one of the following:

A hearing is scheduled for  $\ldots$  .m.  $\leftarrow$  at

2. The second statement is for when you would like to request having a hearing scheduled regarding your objection to the documents that were filed.

1.

### **3. SIGNATURE SECTION**

u.

#### **DO NOT SIGN THIS FORM UNTIL YOU ARE IN THE PRESENCE OF A NOTARY**

- i. The objector will sign their name.
- ii. Enter the date.
- iii. Print the objector's name.
- iv. Enter the objector's street address.
- $v.$  If this form is completed by an attorney, there is a space for the bar number and firm name.
- vi. Enter the city, state, and zip code of the objector's address.
- vii. Enter the objector's telephone number with area code.
- viii. Enter the email address.

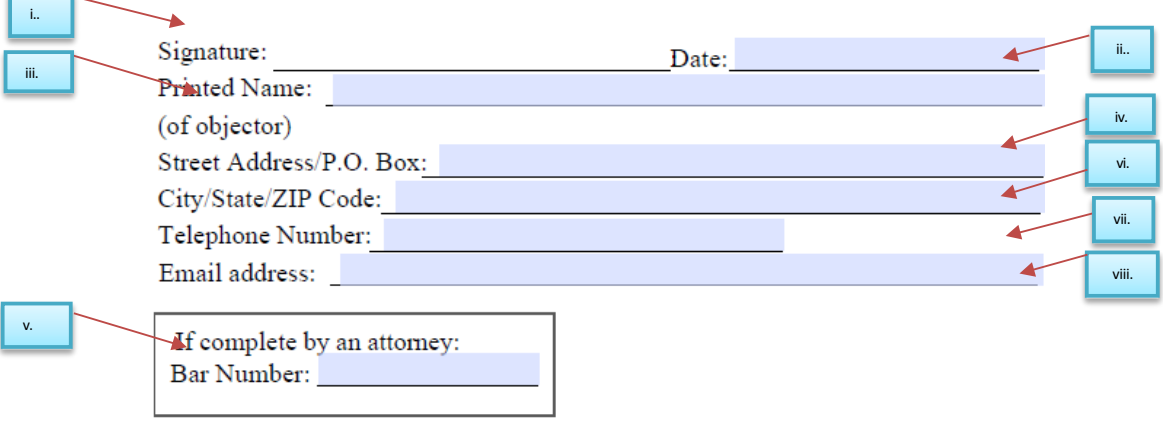